# **Komunikatory typu TCP/IP lab2**

Dr inż. Zofia Kruczkiewicz Programowanie aplikacji internetowych

## Zadanie1 - **klient wysyła jeden komunikat** (typu String) **do serwera i kończy swoje istnienie, a serwer go odbiera**

Uruchom program **Nowykomunikator1**, w którym **klient wysyła jeden komunikat do serwera i kończy swoje istnienie, a serwer go odbiera**. Dokonaj analizy programu (sposób uruchomienia komunikatora na następnym slajdzie)

- 1. Wyjaśnij rolę konstruktora i metody **run** w klasie **nowyserwer1**.
- 2. Wyjaśnij poszczególne wywołania w metodzie **run nowyserwer1**:

```
gniazdo_klienta = serwer.accept();
```
oraz

**wyjscie = new ObjectOutputStream(gniazdo\_klienta.getOutputStream()); wyjscie.flush();**

**wejscie = new ObjectInputStream(gniazdo\_klienta.getInputStream()); komponent\_nowegoklienta1 komp\_klienta =**

**new komponent\_nowegoklienta1(gniazdo\_klienta, wejscie, wyjscie); Thread watek\_komponentu\_klienta = new Thread(komp\_klienta); watek\_komponentu\_klienta.start();**

- 3. Wyjaśnij rolę klasy **nowyklient1** oraz zawartość **konstruktora** i metody **run** tej klasy (realizacja protokołu wymienianych komunikatów między klientem i serwerem za pomocą metod **writeObject** i **readObject** strumieni **OutputObjectStream** oraz **InputObjectStream**)
- 4. Wyjaśnij rolę klasy **komponent\_nowegoklienta1** oraz zawartość metody **run** tej klasy (realizacja protokołu wymienianych komunikatów między klientem i serwerem za pomocą metod **writeObject** i **readObject** strumieni **OutputObjectStream** oraz **InputObjectStream**)

# **5. Uruchomienie:**

- 1 program serwera za pomocą **Run File** (w oknie **Projects** należy kliknąć prawym klawiszem myszy na pozycję **nowyserwer1** i wybrać opcję **Run File**)

- 2 programy klienta za pomocą **Run File** (powtórzyć dwa razy:w oknie **Projects** należy kliknąć prawym klawiszem myszy na pozycję **nowyklient1** i wybrać opcję **Run File**)

Nowykomunikator2\_1 (run-single) | **Aby zakończyc program serwera**, należy kliknąć na

wskazany znak.

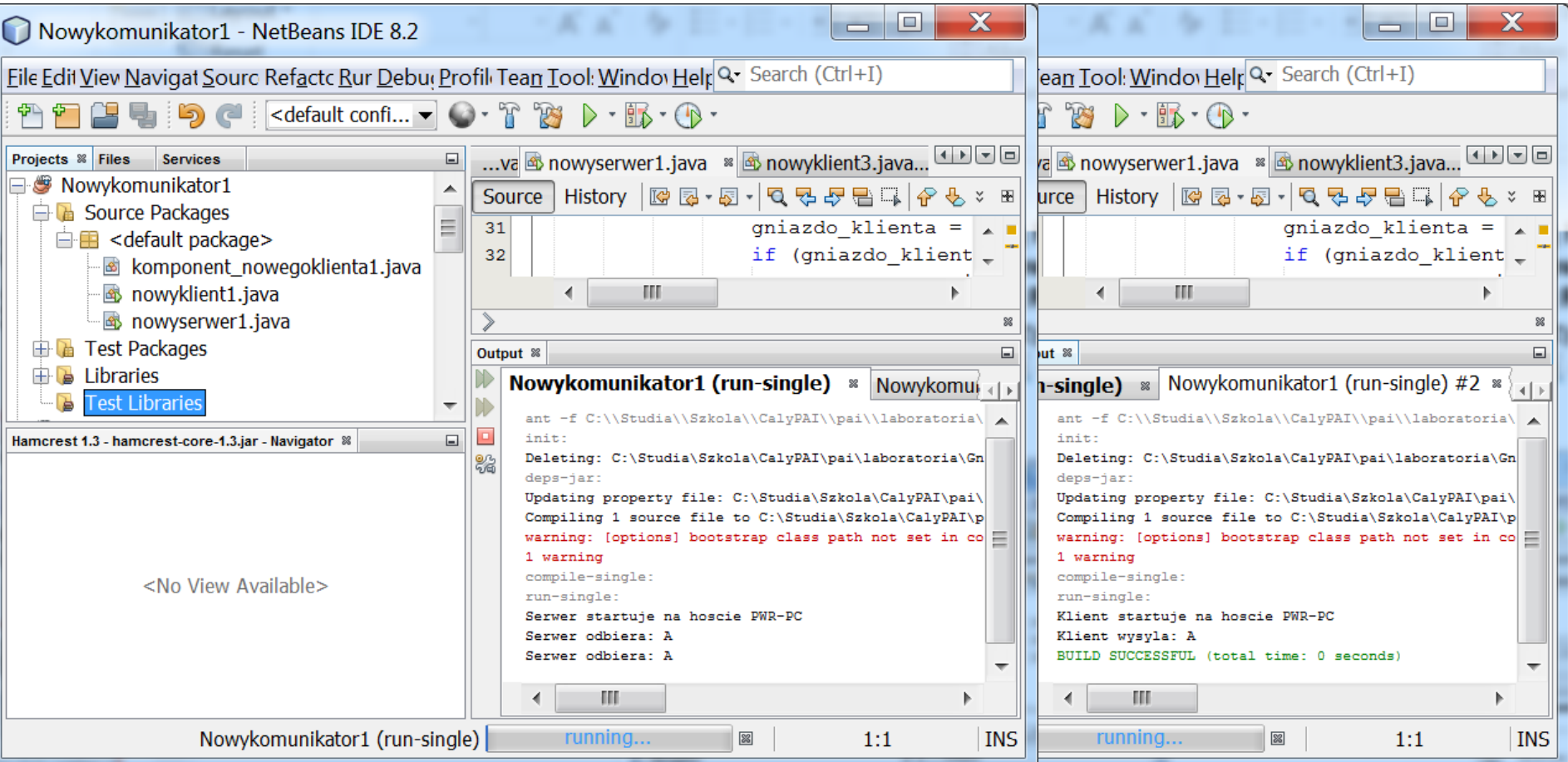

## Zadanie2 - **klient wysyła jeden komunikat** (typ zdefiniowany przez programistę) **do serwera i kończy swoje istnienie, a serwer go odbiera**

1. Wykonaj kopię programu Nowykomunikator1 jako Nowykomunikator1\_01 - w oknie **Projects**  należy kliknąć prawym klawiszem myszy na projekt **Nowykomunikator1** i wybrać opcję **Copy**. W okienku **Copy Projekt** podać nazwę nowego projektu (Project Name) oraz położenie (Project Location).

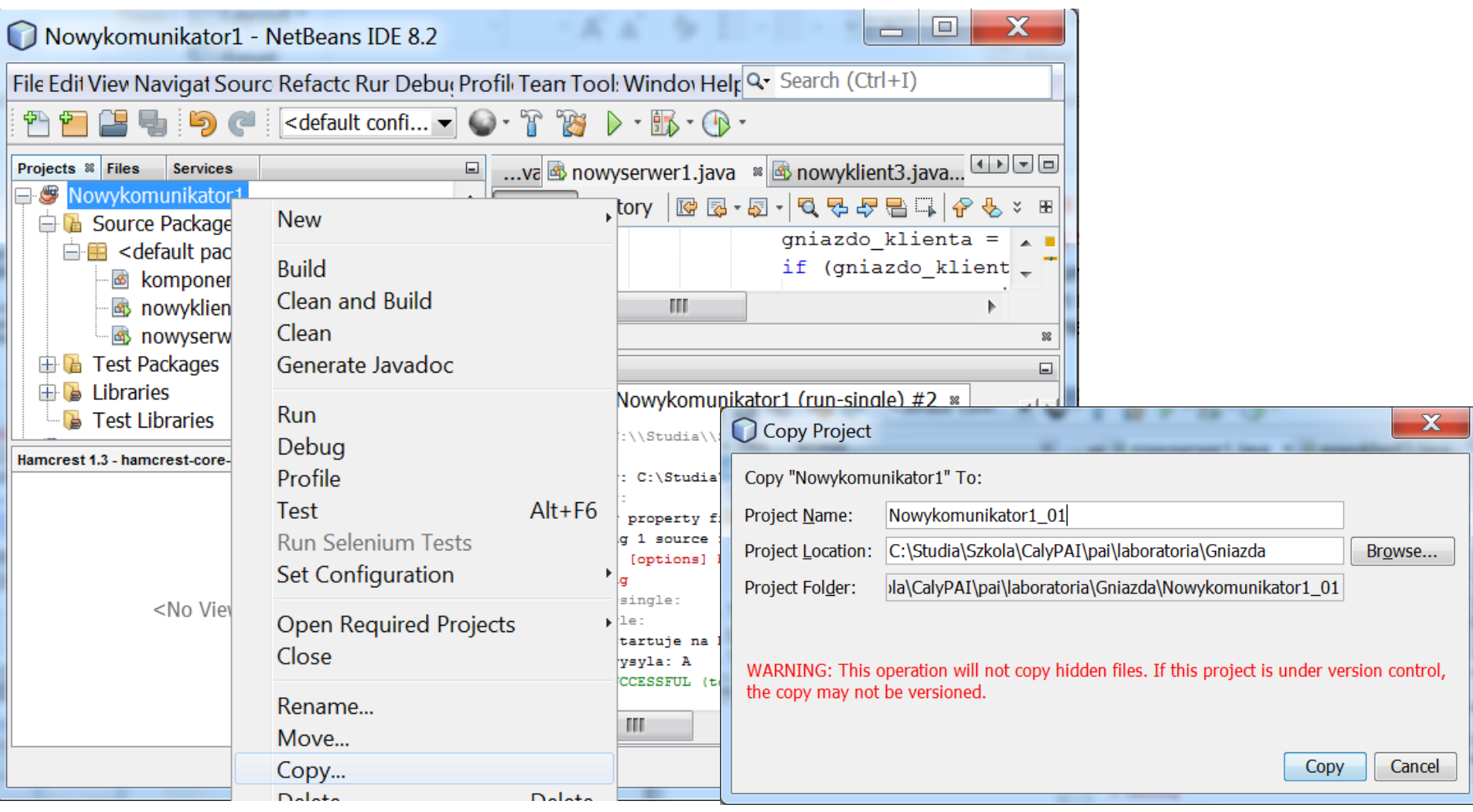

2. Należy również zmienić nazwy wszystkich plików projektu: w oknie **Projects** należy kliknąć prawym klawiszem myszy na pliki projektu **Nowykomunikator1\_1** i wybrać opcję **Refactor<Rename**. W oknie **Rename Class** zaznaczając **Apply Rename on Comments** podac odpopwiednio nowe nawy klas:

- dla nowyklient1 podac nowyklient1\_1
- dla nowyserwer1 podać nowyserwer1 1
- dla komponent\_nowegoklienta1 podać komponent\_nowegoklienta1\_1

i należy zatwierdzić nową nazwę klawiszem **Refactor**.

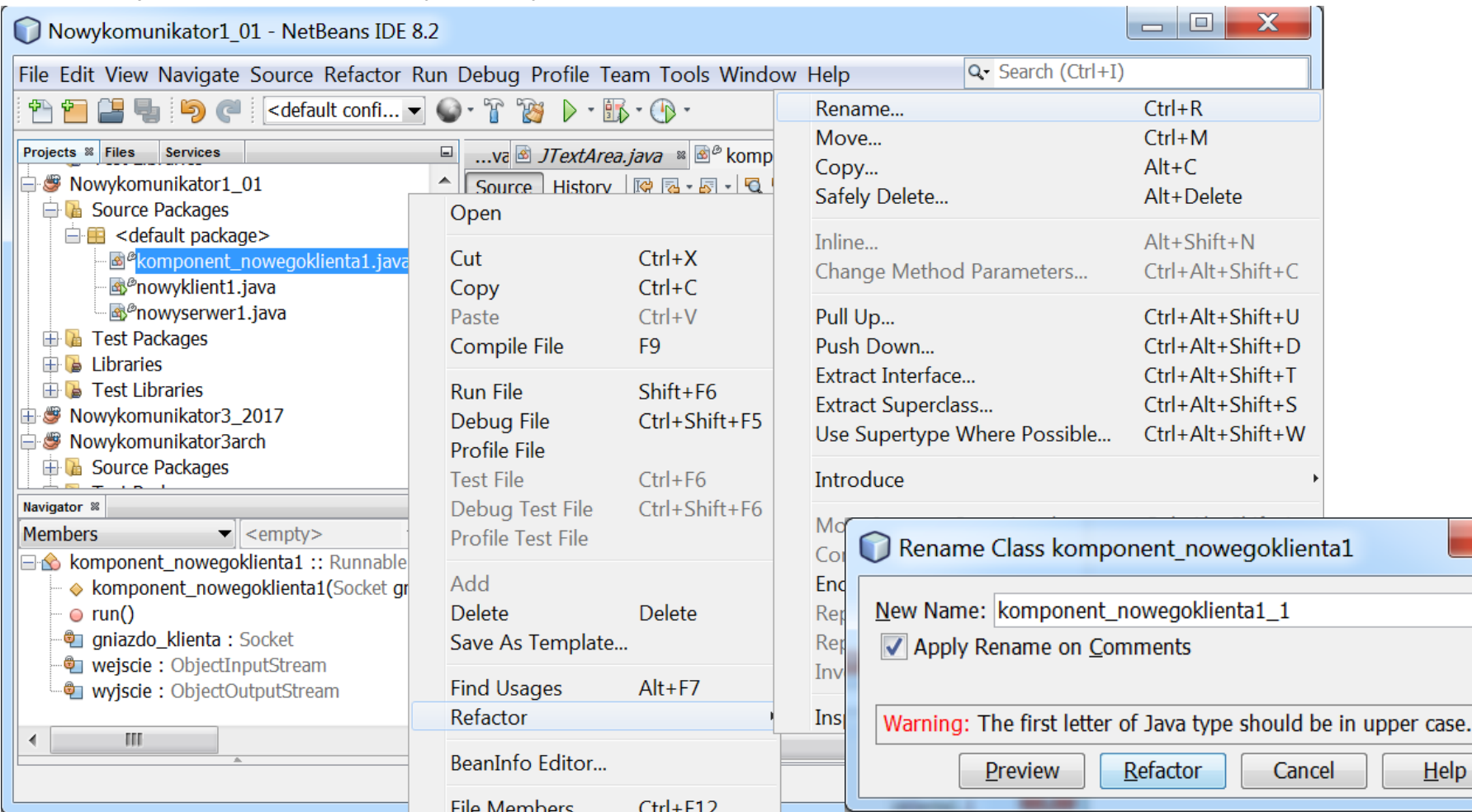

3. Dodaj nowy plik do projektu: w oknie **Projects** należy kliknąć prawym klawiszem myszy na pozycję **<default package>** i wybrać opcję **New/Other/Java/Java Class**

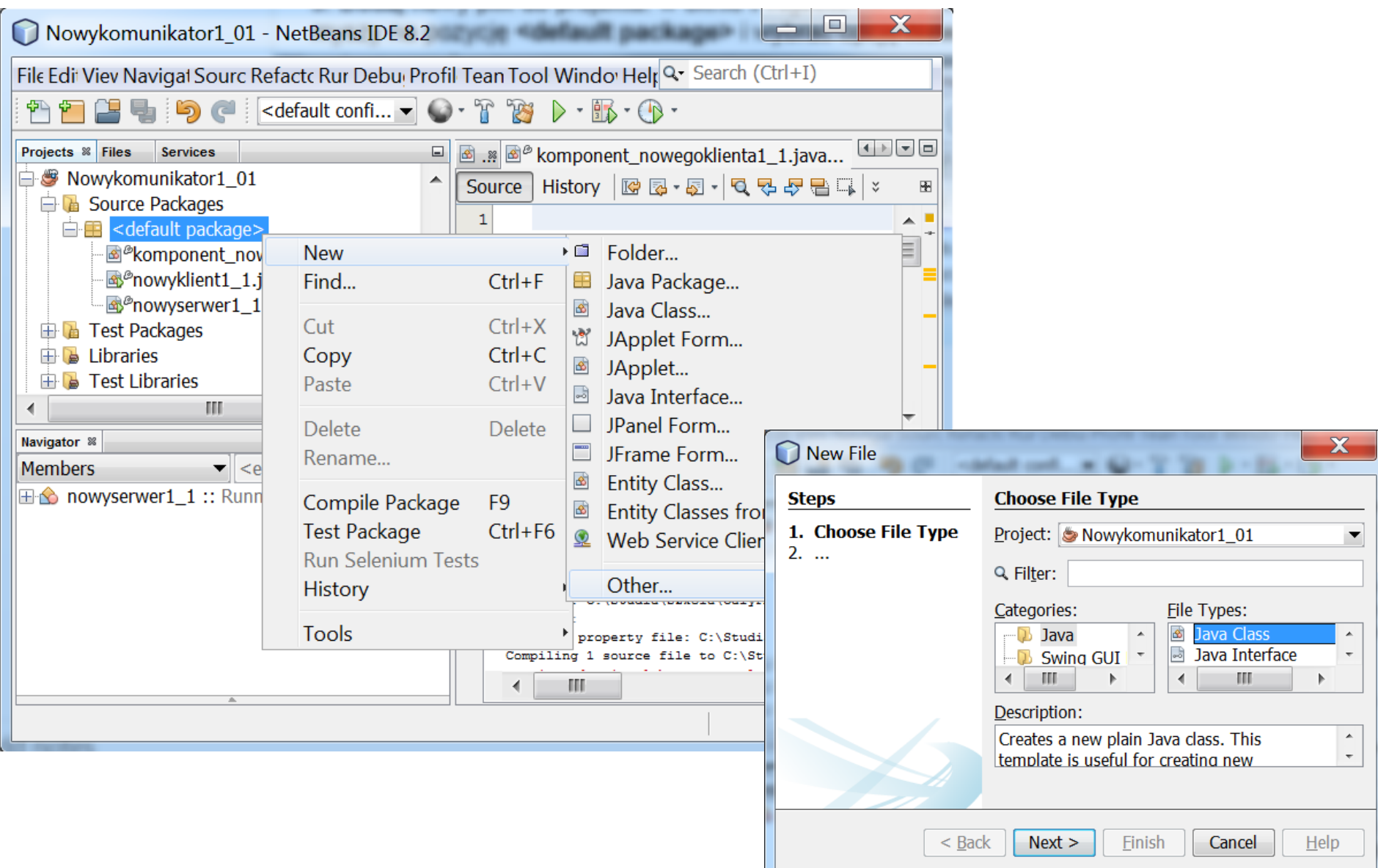

W okienku **New Java Class** nadac nowej klasie nazwę **komunikat**

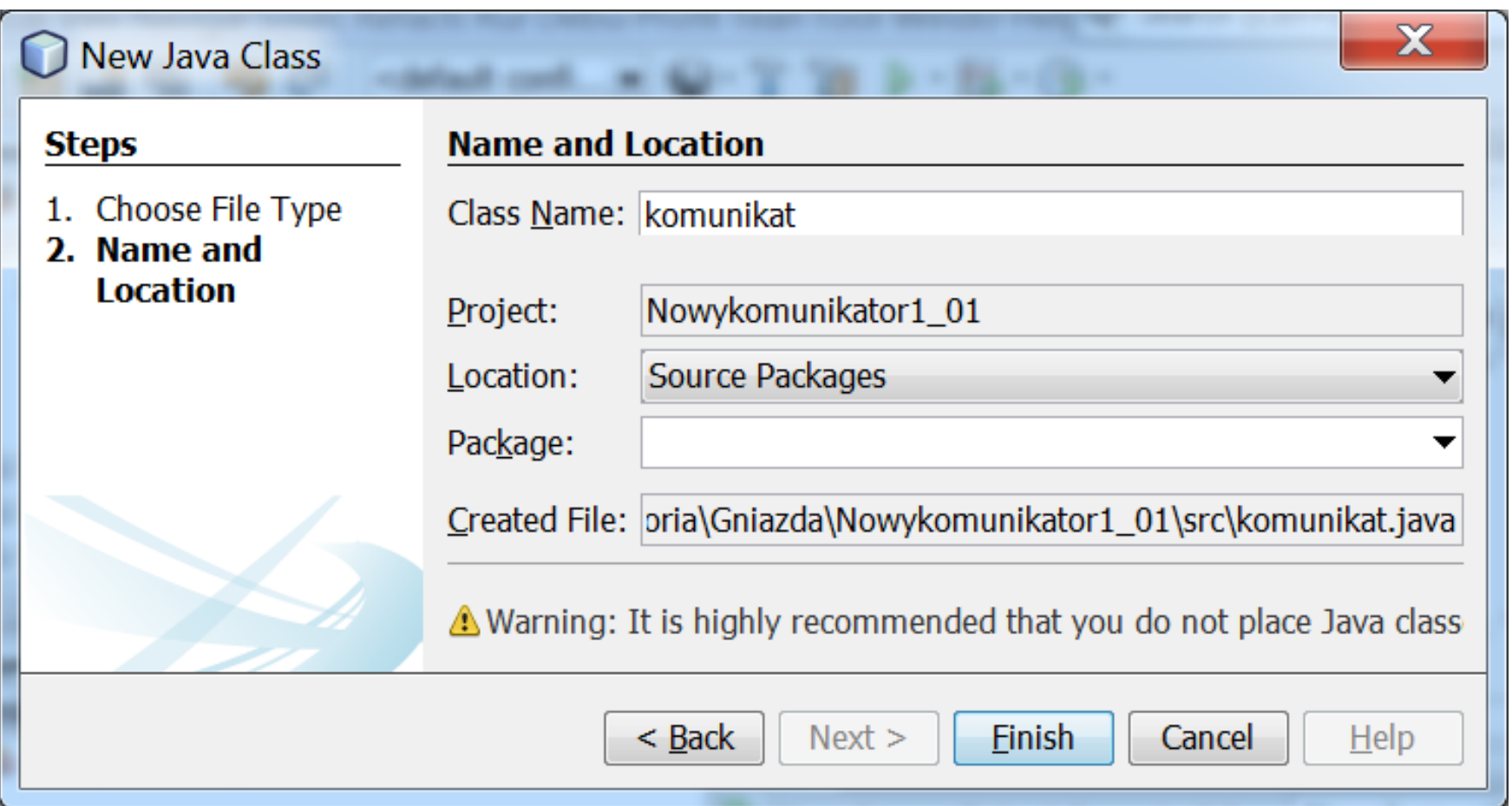

W okienku edytora pliku **komunikat.java** należy dodać podany poniżej kod. Należy zwrócic uwagę na konieczność serializacji nowej klasy, która powinna zastąpić klasę **String**, używaną jako typ przesyłanych danych między klientem i serwerem.

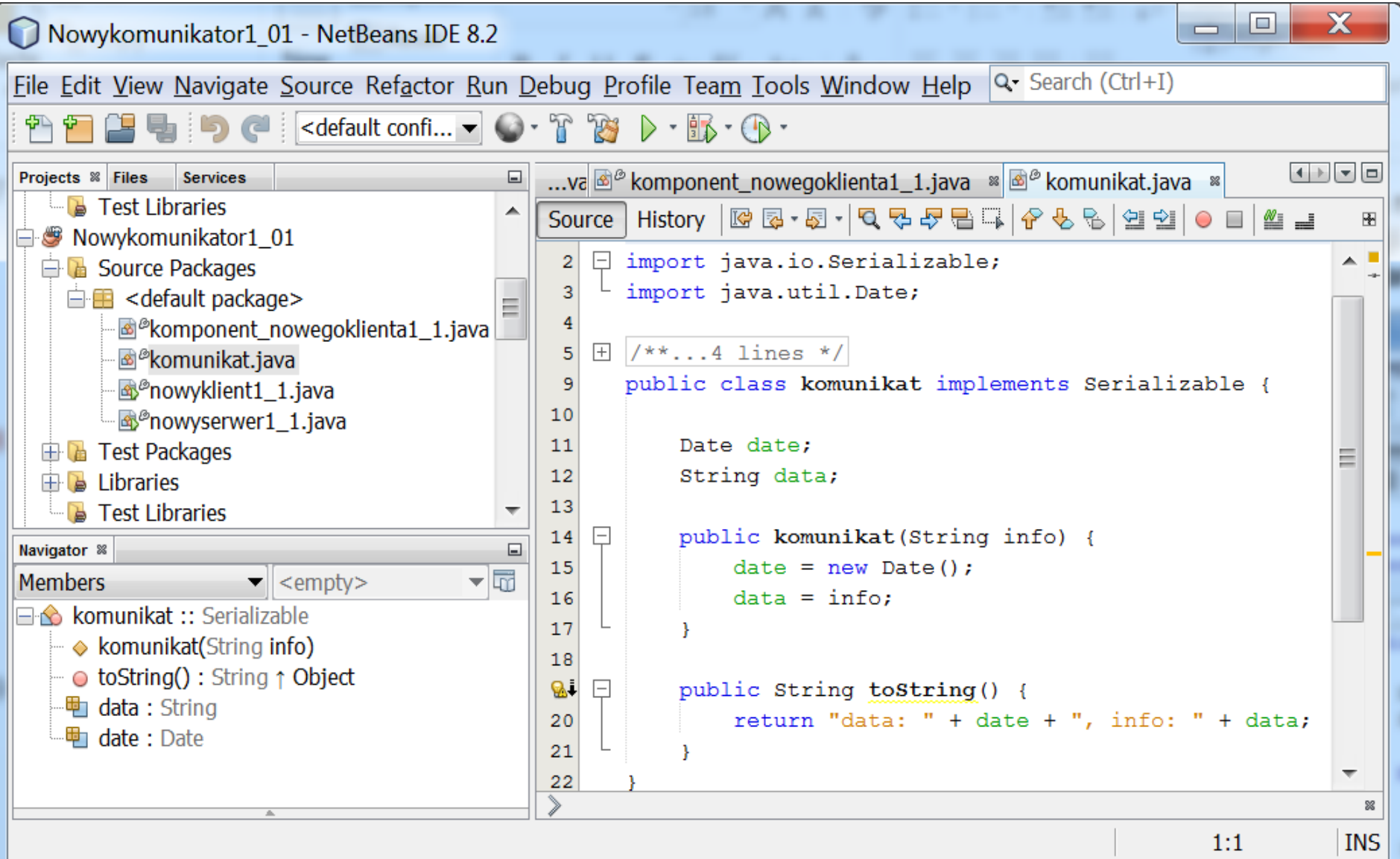

4. Oto zmiana, jaka należy wykonac w kodzie w kodzie klienta klasy **nowyklient1\_1.** Należy odpowiednio zmienić kod metody **run** klasy komponent\_nowegoklienta1\_1, zmieniając typ odbieranego komunikatu z typu **String** na typ **komunikat**

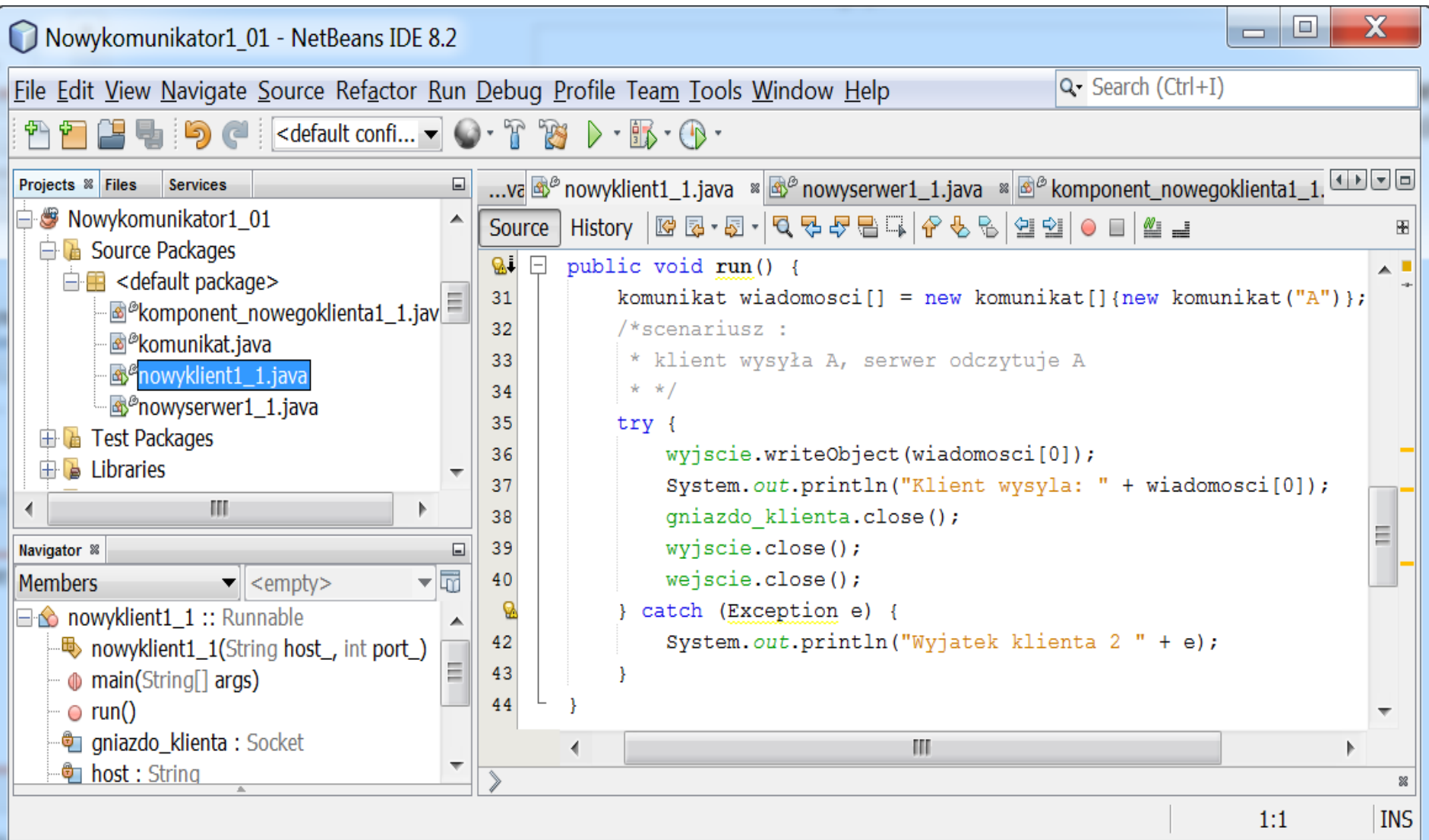

# 5. Oto zmiana, jaka należy wykonac w kodzie w kodzie klienta klasy **komponent\_nowegoklienta1\_1.**

Należy odpowiednio zmienić kod metody **run** klasy komponent\_nowegoklienta1\_1, zmieniając typ odbieranego komunikatu **wiadomosc** z typu **String** na typ **komunikat.**

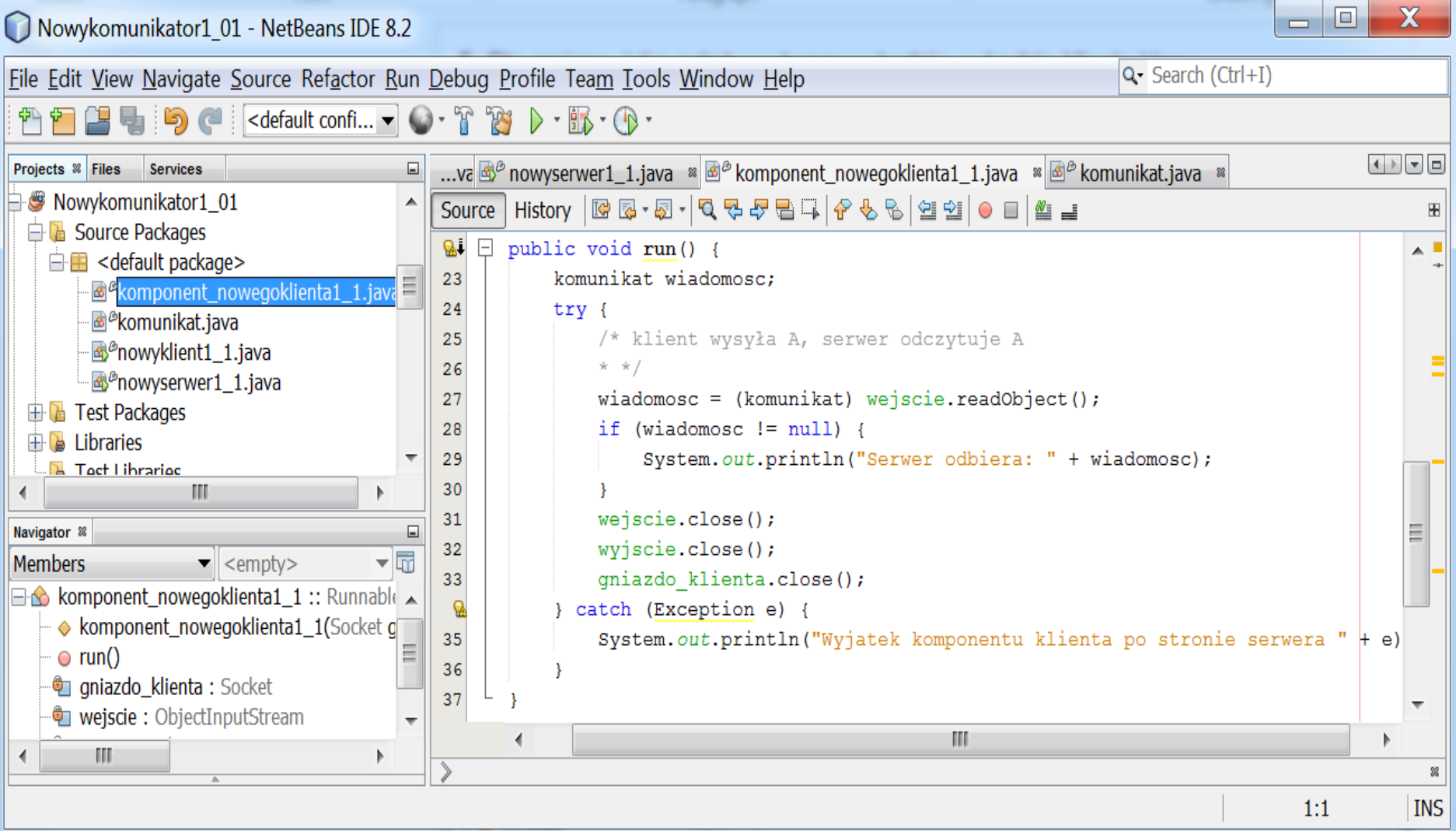

### **6. Uruchomienie:**

- 1 program serwera za pomocą **Run File** (w oknie **Projects** należy kliknąć prawym klawiszem myszy na pozycję **nowyserwer1\_1** i wybrać opcję **Run File**)

- 2 programy klienta za pomocą **Run File** (powtórzyć dwa razy:w oknie **Projects** należy kliknąć prawym klawiszem myszy na pozycję **nowyklient1\_1** i wybrać opcję **Run File**)

- Aby zakończyc program serwera, należy kliknąć na

#### wskazany znak.

Nowykomunikator2\_1 (run-single) |

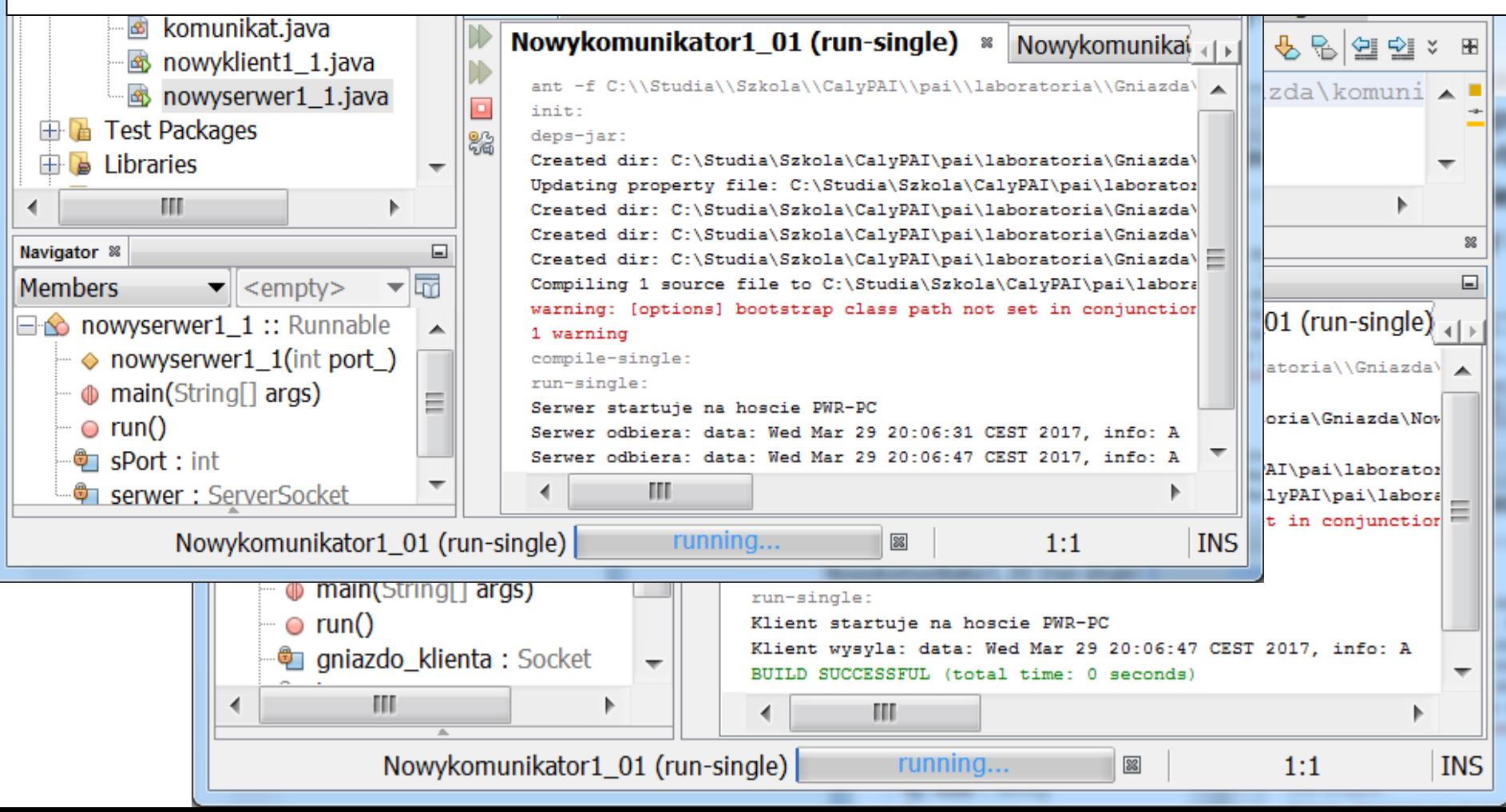

Zadanie 3 – typ komunikatu - String **/\*protokół:**

- **\* klient wysyła A, serwer odczytuje A**
- **\* serwer wysyla AA, klient odczytuje AA**
- **\* klient wysyła B, serwer odczytuje B**
- **\* serwer wysyła BB, klient odczytuje BB**
- **\* klient wysyła C, serwer odczytuje C**
- **\* serwer wysyla CC, klient odczytuje CC \* \*/**
- 1. Wykonaj program **Nowykomunikator2,** który realizuje protokół wymiany komunkatów, podany na kolejnym slajdzie, jako kopię projektu **Nowykomunikator1** - w oknie **Projects** należy kliknąć prawym klawiszem myszy na projekt **Nowykomunikator1** i wybrać opcję **Copy**. W okienku **Copy Projekt** podać nazwę nowego projektu (Project Name) oraz położenie (Project Location).
- 2. Należy również zmienić nazwy wszystkich plików projektu: w oknie **Projects** należy kliknąć prawym klawiszem myszy na pliki projektu **Nowykomunikator2** i wybrać opcję **Refactor<Rename**. W oknie **Rename Class** zaznaczając **Apply Rename on Comments** podać odpopwiednio nowe nawy klas:
	- dla nowyklient1 podac nowyklient2
	- dla nowyserwer1 podać nowyserwer2
	- dla komponent\_nowegoklienta1 podać komponent\_nowegoklienta2 i należy zatwierdzić nową nazwę klawiszem **Refactor**.

3. Zmiana kodu klasy klienta **nowyklient2** – w metodzie **run** dokonano zmiany protokołu wymienianych komunikatów między klientem i serwerem za pomocą metod **writeObject** i **readObject** strumieni **OutputObjectStream** oraz **InputObjectStream**

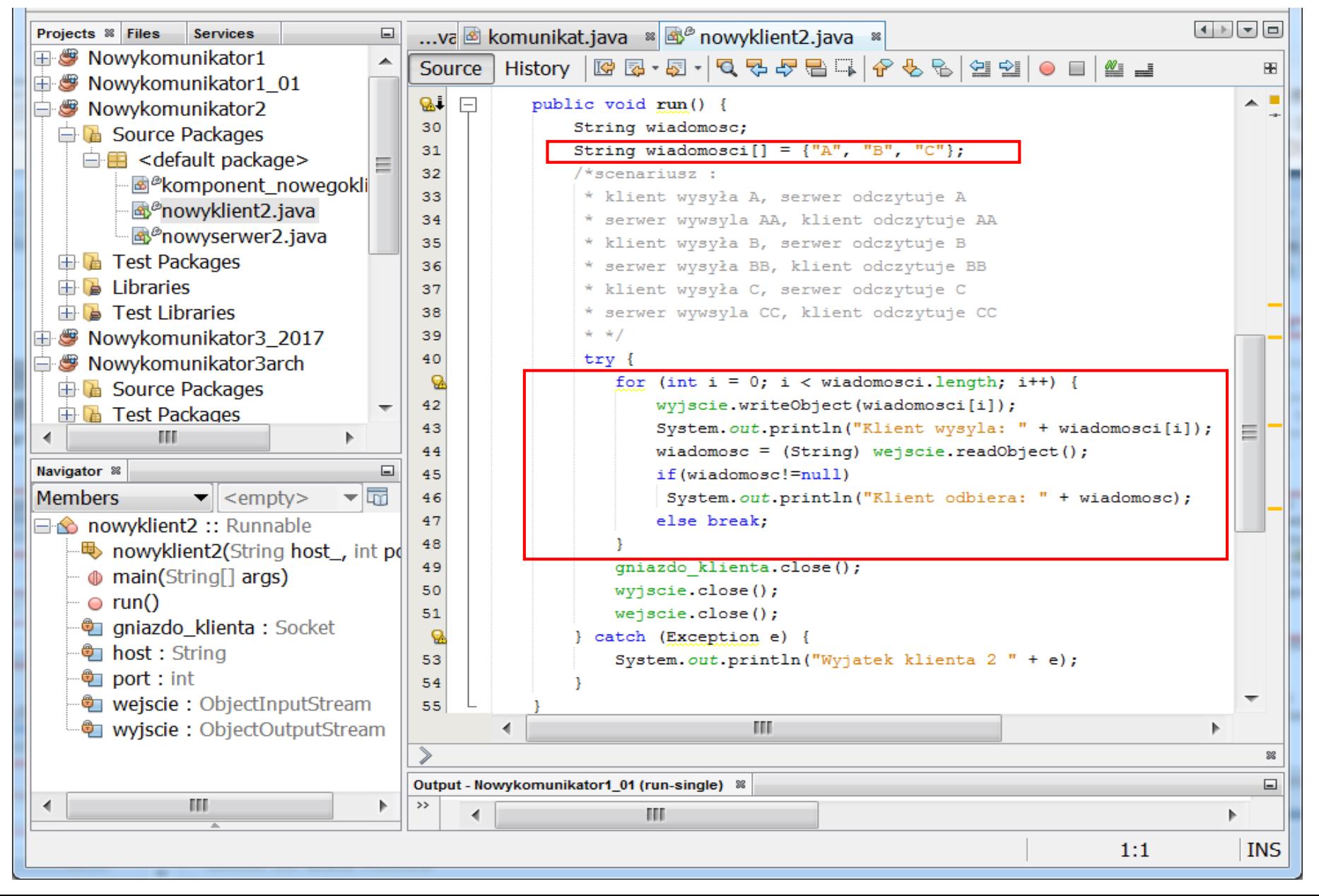

4. Zmiana kodu klasy klienta **komponent\_nowegoklienta2** – w metodzie **run** dokonano zmiany protokołu wymienianych komunikatów między klientem i serwerem za pomocą metod **writeObject** i **readObject** strumieni **OutputObjectStream** oraz **InputObjectStream**

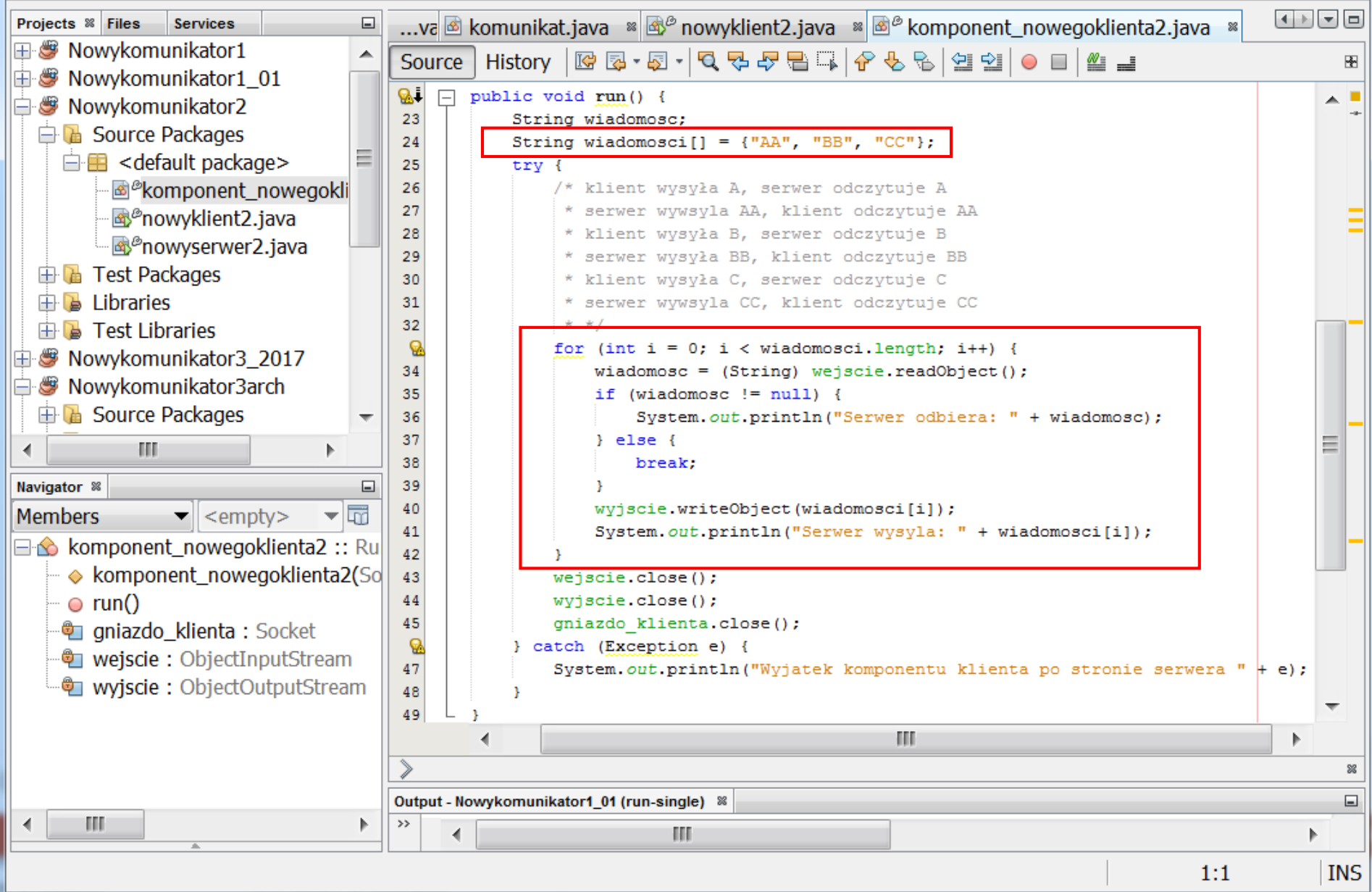

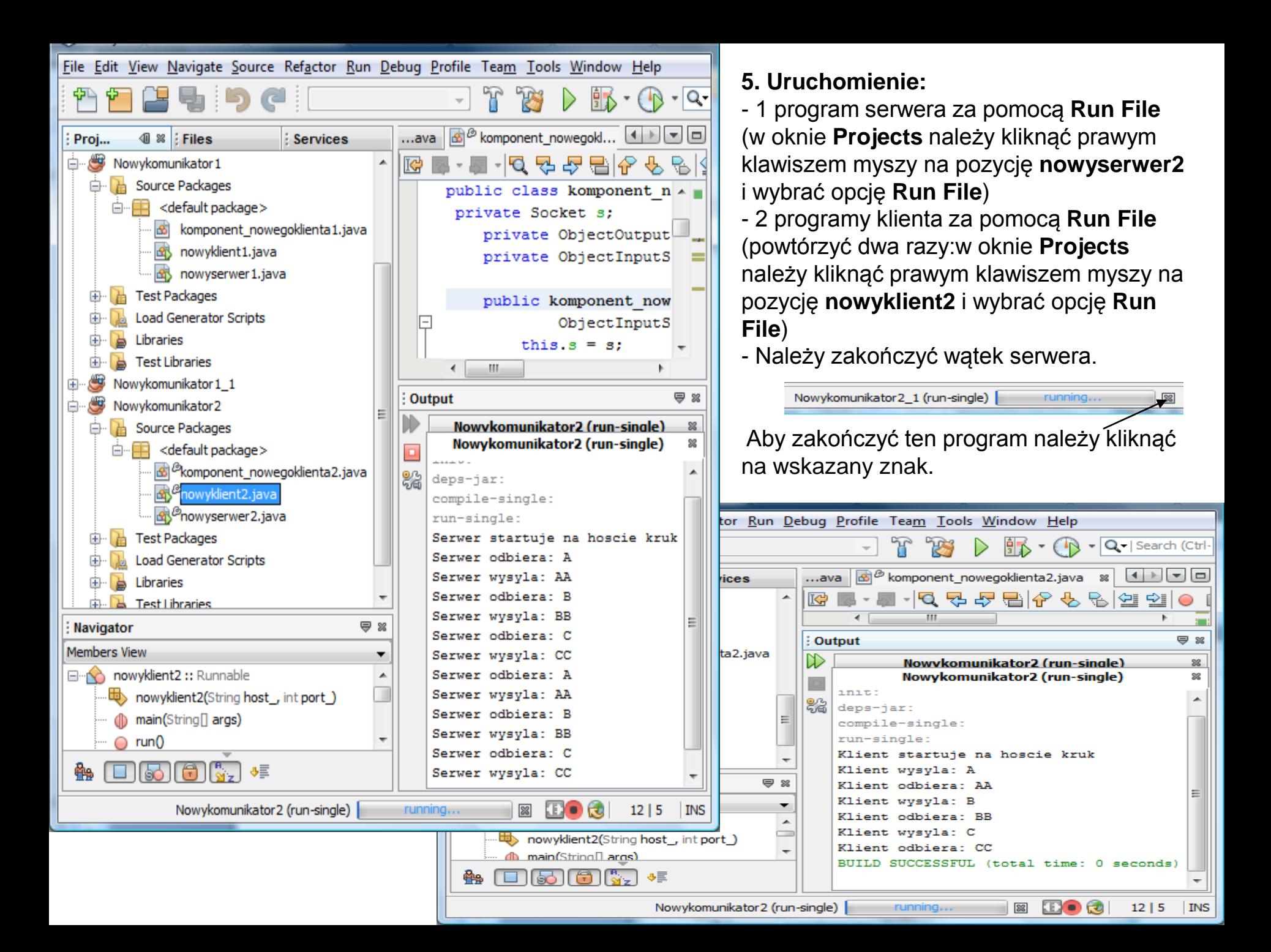

Zadanie 4 – typ komunikatu – zdefiniowany przez programistę **/\*protokół:**

- **\* klient wysyła A, serwer odczytuje A**
- **\* serwer wysyla AA, klient odczytuje AA**
- **\* klient wysyła B, serwer odczytuje B**
- **\* serwer wysyła BB, klient odczytuje BB**
- **\* klient wysyła C, serwer odczytuje C**
- **\* serwer wysyla CC, klient odczytuje CC \* \*/**
- 1. Wykonaj kopię projektu **Nowykomunikator2** o nazwie **Nowykomunikator2\_1**. (slajdy 4 i 12).
- 2. Należy również zmienić nazwy wszystkich plików projektu: w oknie **Projects** należy kliknąć prawym klawiszem myszy na pliki projektu **Nowykomunikator2\_1** i wybrać opcję **Refactor<Rename**. W oknie **Rename Class** zaznaczając **Apply Rename on Comments** podać odpopwiednio nowe nawy klas:
	- dla nowyklient2 podac nowyklient2\_1
	- dla nowyserwer2 podać nowyserwer2\_1

- dla komponent\_nowegoklienta2 podać komponent\_nowegoklienta2\_1 i należy zatwierdzić nową nazwę klawiszem **Refactor**.

## 3. Należy skopiować plik **komunikat.java** z projektu **Nowykomunikat1\_1**

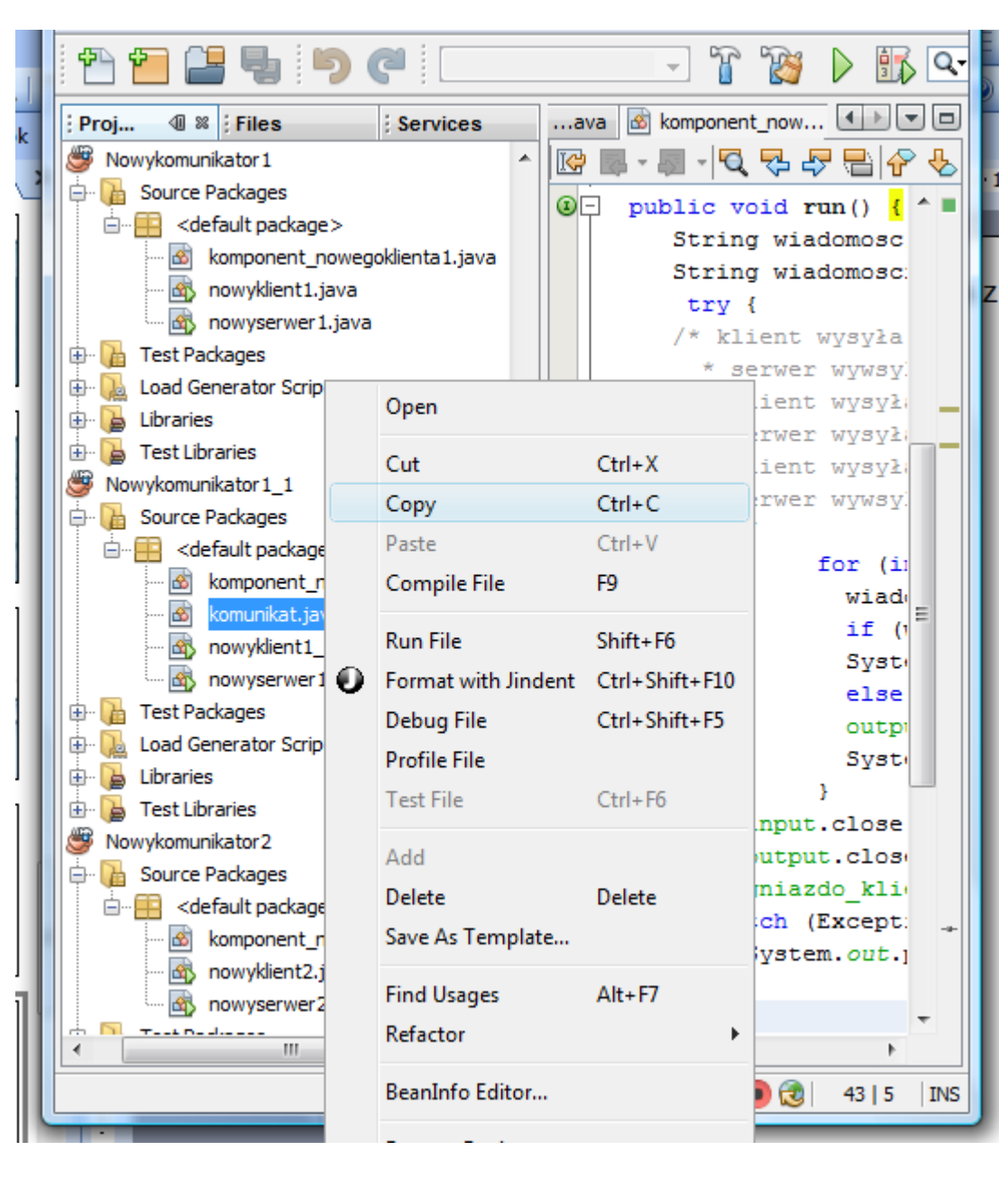

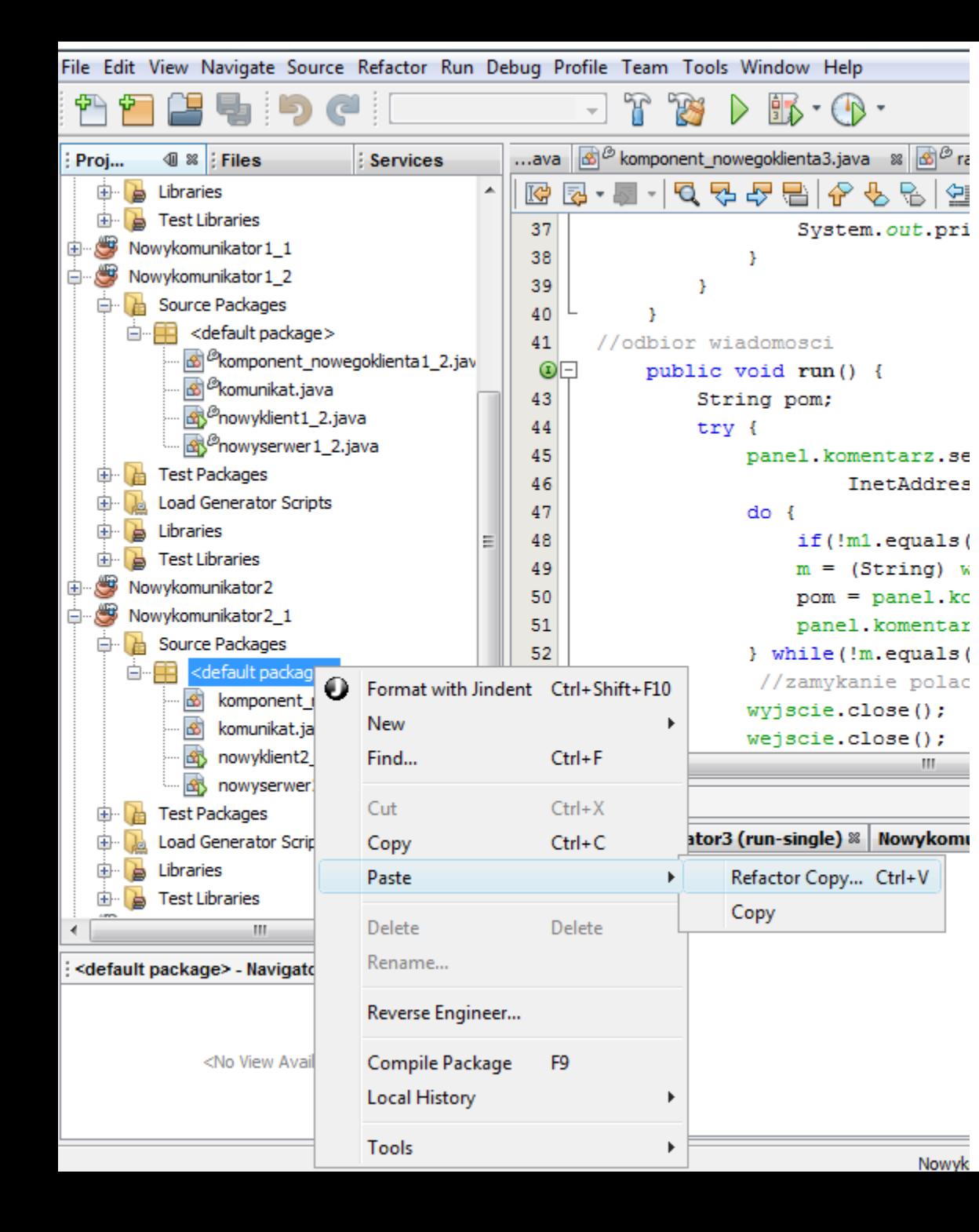

4. Należy wkleić skopiowany w poprzednim kroku plik **komunikat.java** do projektu **Nowykomunikator2\_1.** W okienku **Copy Class** należy zatwierdzić klawiszem **Refactor** kopiowanie pliku **komunikat.java**.

5. Podobnie jak w projekcie Nowykiomunikator1\_1, należy zastosować typ wiadomości **komunikat** podczas realizacji protokołu komunikacji między klientem i serwerem.

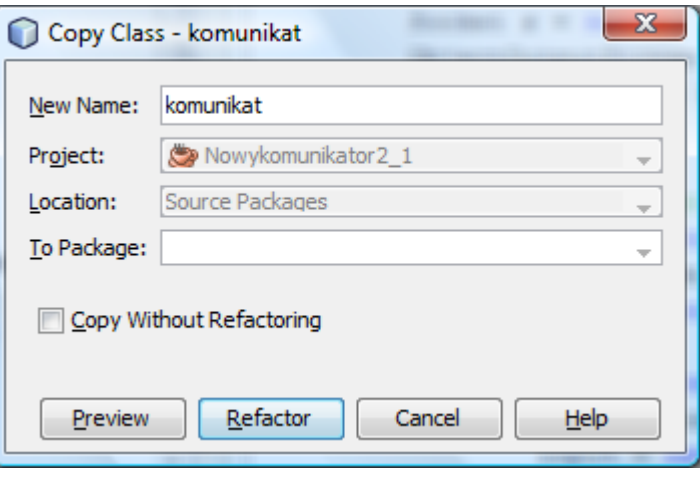

## **5. Uruchomienie:**

- 1 program serwera za pomocą **Run File** (w oknie **Projects** należy kliknąć prawym klawiszem myszy na pozycję **nowyserwer2** i wybrać opcję **Run File**)

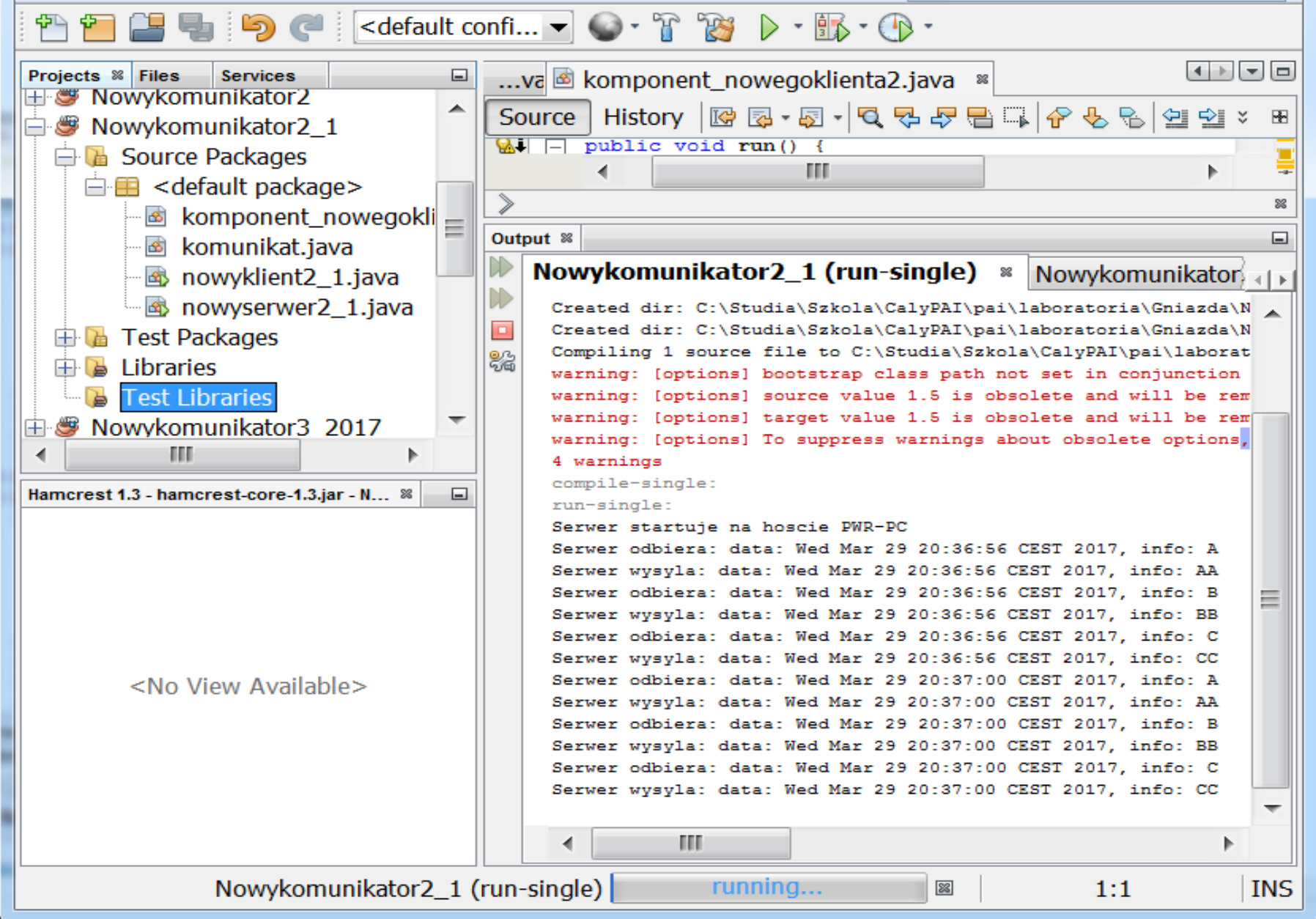

- 2 programy klienta za pomocą **Run File** (powtórzyć dwa razy:w oknie **Projects** należy kliknąć prawym klawiszem myszy na pozycję **nowyklient2** i wybrać opcję **Run File**)

Nowykomunikator2\_1 (run-single) | running... Jaileży zakończyć wątek serwera, klikając na

wskazany znak.

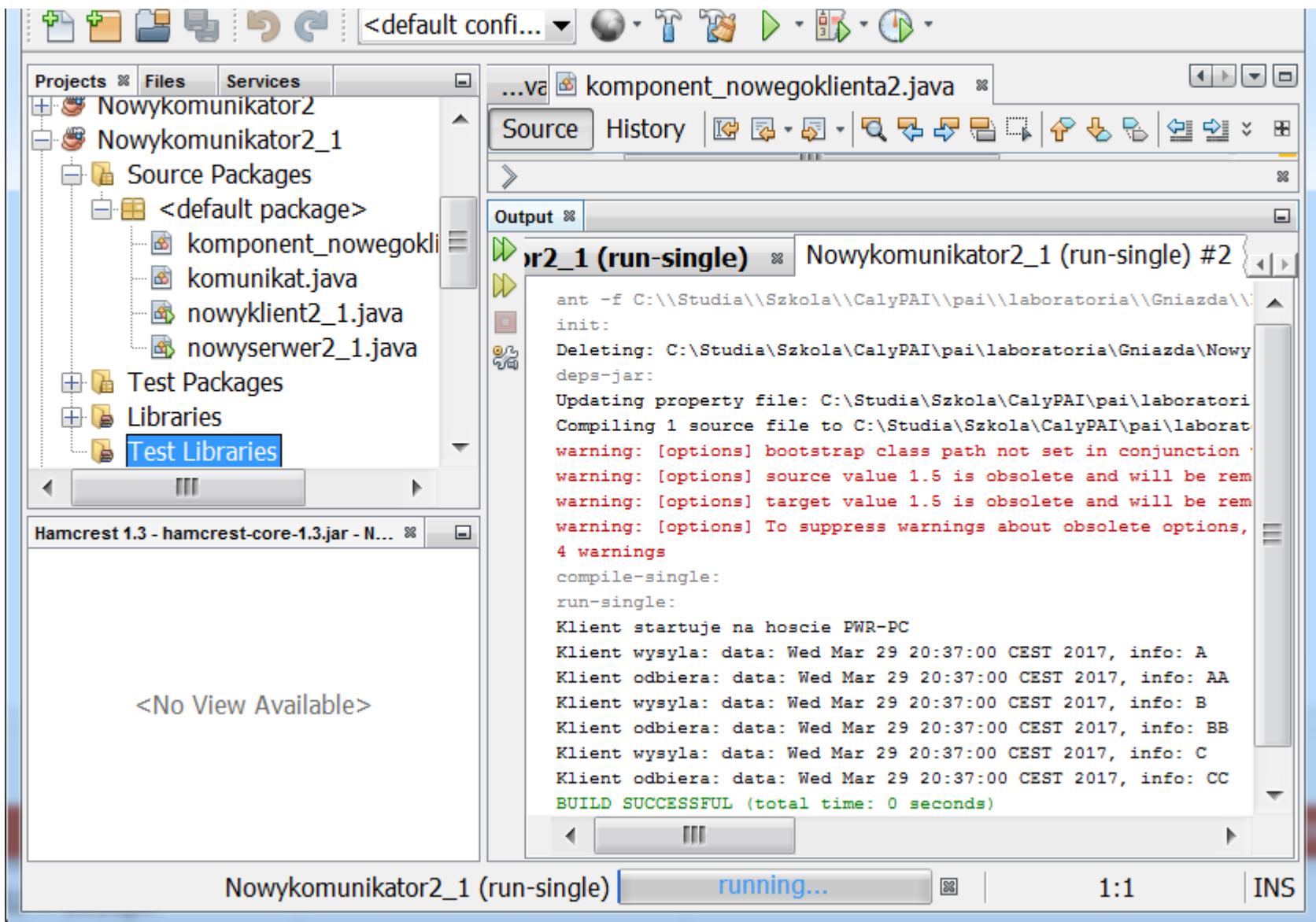

**6. Zmień protokół komunikacji na inny np.. /\*protokół:**

- **\* klient wysyła A, serwer odczytuje A**
- **\* klient wysyła B, serwer odczytuje B**
- **\* serwer wysyła BB, klient odczytuje BB**
- **\* serwer wysyła C, klient odczytuje C**
- **\* klient wysyla CC, serwer odczytuje CC**

**\* \*/**

i ponownie uruchom program.

# Zadanie 5

- 1. Uruchom program Nowykomunikator3 ()
- 1 program serwera za pomocą **Run File** (w oknie **Projects** należy kliknąć prawym klawiszem myszy na pozycję **nowyserwer2** i wybrać opcję **Run File**)

- 2 programy klienta za pomocą **Run File** (powtórzyć dwa razy:w oknie **Projects** należy kliknąć prawym klawiszem myszy na pozycję **nowyklient2** i wybrać opcję **Run File**)

**Alexandra Serwera, klikając na klikając na klikając na klikając na klikając na klikając na klikając na klikając na klikając na klikając na klikając na klikając na klikając na klikając na klikając na klikając na klikając n** wskazany znak.

- 2. Dokonaj analizy programu z dowolnego wykonania (podobnie jak na następnym slajdzie):
	- protokołu komunikacji
	- moment zakończenia protokołu

# Przykład komunikacji dwóch klientów z serwerem

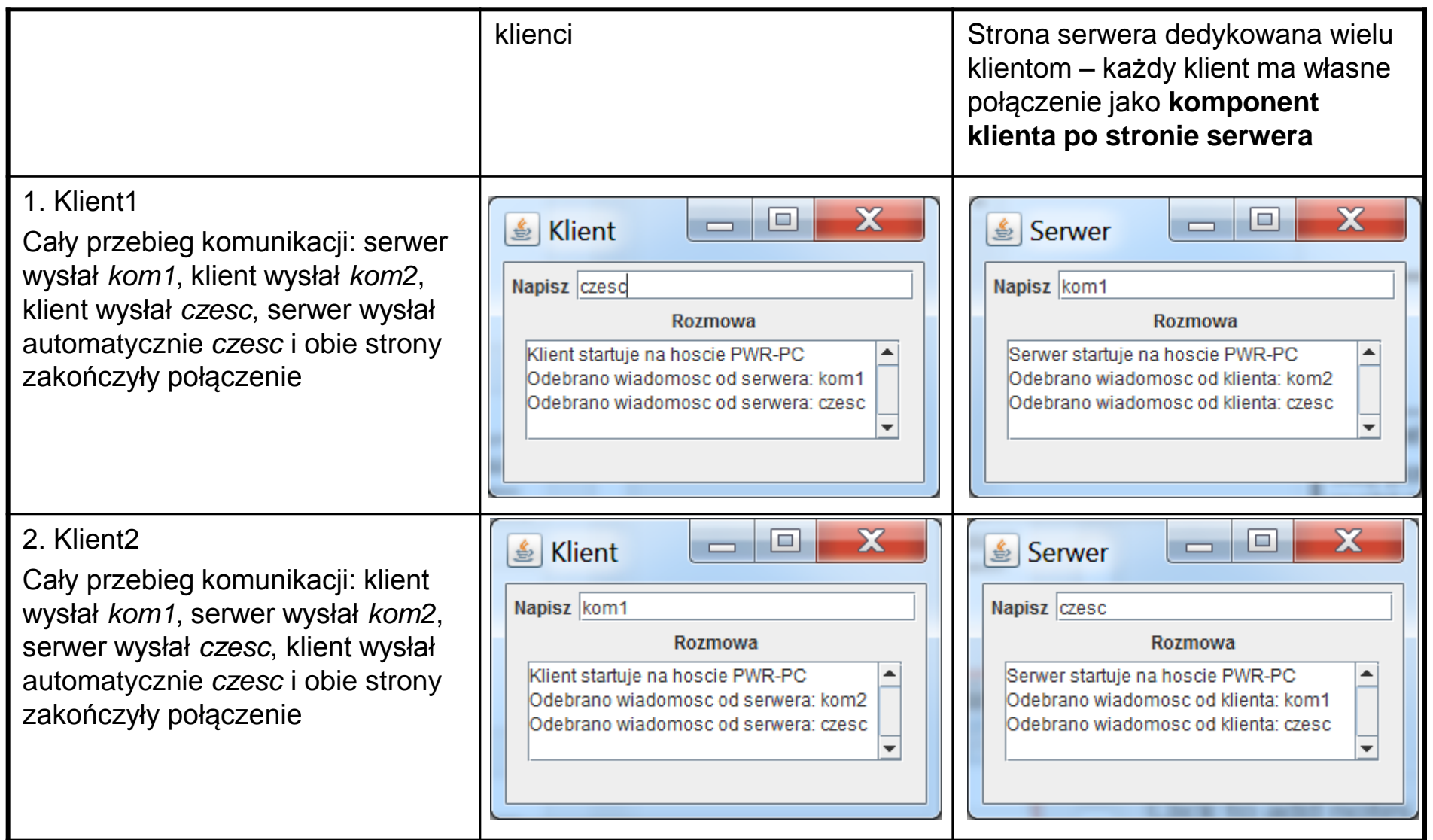

# Zadanie 6 – dodatkowe

- 3. Dodaj do programu możliwość przechowywania komunikatów klientów w kolekcji **komunikaty**, należącej do głównego serwera **nowyserwer3.** Aby stała się wspólnym zasobem wszystkich komponentów klientów po stronie serwera (obiektów klasy **Komponent\_komunikatora**), należy przekazać ją np. przez parametry nagłówka konstruktora klasy **Komponent\_komunikatora – podczas tworzenia nowego wątku klienta po stronie serwera**. Wymaga to utworzenia konstruktora przeciążonego w tej klasie – aby zachować dotychczasowy konstruktor do tworzenia tego obiektu w celu tworzenia aplikacji komunikatora po stronie klienta, w obiekcie typu **nowyklient3**. W metodzie **run** tej klasy (**Komponent\_komunikatora**) można zapisywać te komunikaty do tej wspólnej kolekcji np. w bloku synchronizowanym (metody kolekcji ArrayList nie są synchronizowane) po odbiorze kolejnego komunikatu od klienta.
- 4. Polecenia wyświetlania tych komunikatów można wykonać dodając np. MenuBar do okienka JFrame w klasie ramka, i menu rozwijane do elementów MenuBar. Jedna z pozycji menu może zostać wykorzystana do wysłania polecenia przez klienta do serwera (do obiektu typu **Komponent\_komunikatora**) o wysłaniu zawartości kolekcji **komunikaty. Po stronie serwera w metodzie run należy rozpoznać to polecenie po odczytaniu wiadomości i wtedy** zamiast zapisywac kolejny komunikat do kolekcji **komunikaty**, wysłać zawartość kopii tej kolekcji do klienta. Po stronie klienta w metodzie **run** należy rozpoznać typ nadesłanej informacji i wyświetlić zawartość nadesłanej kolekcji **komunikaty** na ekranie klienta, jeśli został rozpoznany taki typ odebranej informacji.